## **Outlook Express:**

**Wenn Sie Ihre E-Mails von einem POP3-Postfach mit dem E-Mail Programm Outlook Express** abrufen möchten, müssen Sie ein neues E-Mail Konto anlegen. Starten Sie hierzu Outlook Express und wählen Sie im Menü 'Extras' den Menüpunkt 'Konten' aus. Nun klicken Sie auf 'Hinzufügen' und wählen 'E-Mail...' aus. Geben Sie Ihren Namen und E-Mail Adresse an. Als Postausgangs- und Eingangsserver geben Sie bitte mail.IhreDomain (z.B. mail.nd-consulting.de) an. Als Kontoname geben Sie den Benutzer bzw. Ihr POP3-Postfach an (z.B. web1p1).

Der Name ist wie folgt aufgebaut: webXpX. Das erste X stellt Ihren Benutzernummer dar, das zweite X steht für die Nummer Ihres Pop3-Postfachs. Der Name Ihres Pop3-Postfachs wird beim anlegen angezeigt und kann ganz einfach in Ihrem Web-Interface unter "E-Mail -->Pop3-Postfächer" eingesehen werden.

Achtung: Um E-Mails versenden zu können muss zwingend die Option "Server erfordert Authentifizierung" aktiviert werden.

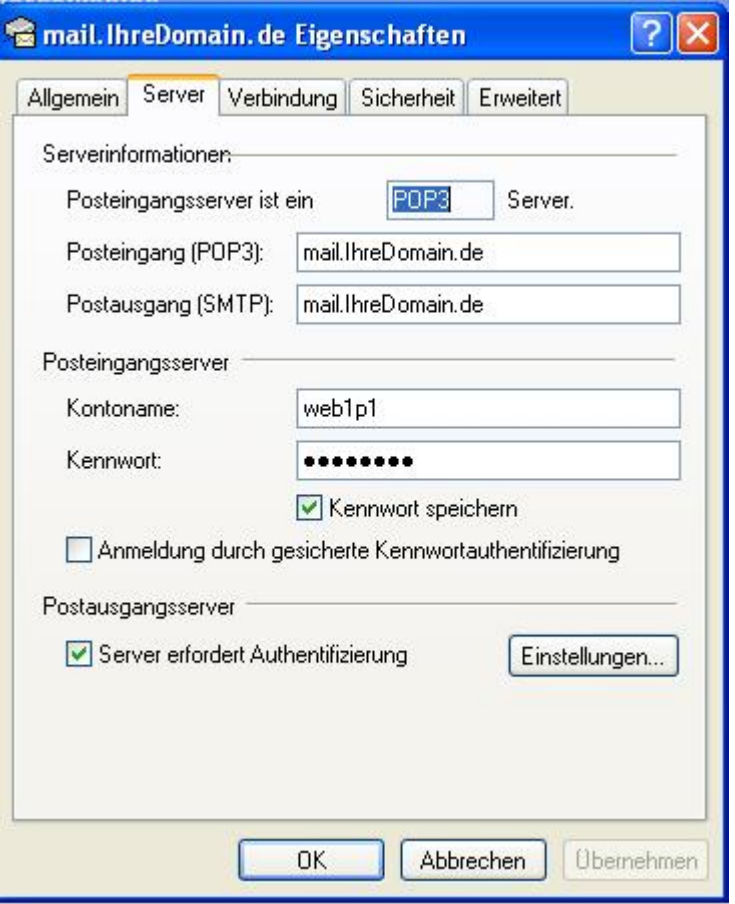